## **Změna pořadí polí kontingenční tabulky**

Chcete-li přesunout pole na jiné místo, použijte funkci [Drag&Drop](https://docs.elvacsolutions.eu/pages/viewpage.action?pageId=51839922) následujícím postupem.

Najeďte myši na záhlaví pole, které chcete přesunout. Stiskněte levé tlačítko myši a držte tlačítko stisknuté.

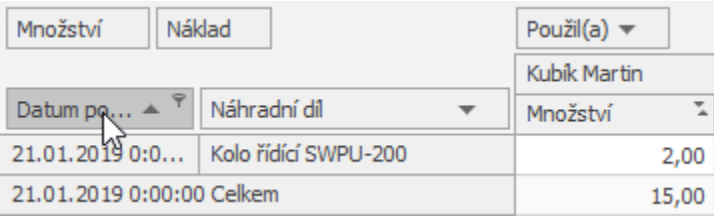

Přetáhněte pole na požadované místo. Aplikace přemisťované pole zobrazí jako samostatné záhlaví vybrané položky a zvýrazní konečné umístění pole dvěma šipkami.

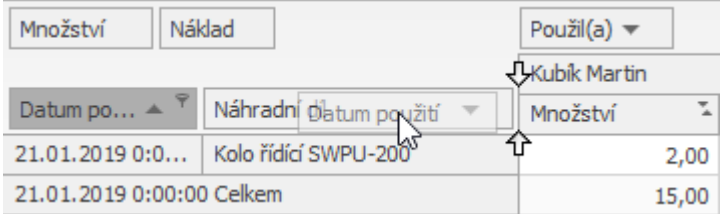

Poté uvolněte levé tlačítko myši. Následující obrázek znázorňuje výsledné zobrazení, kdy jsme položku *Datum použití* přesouvali za položku *Náhradní díl.*

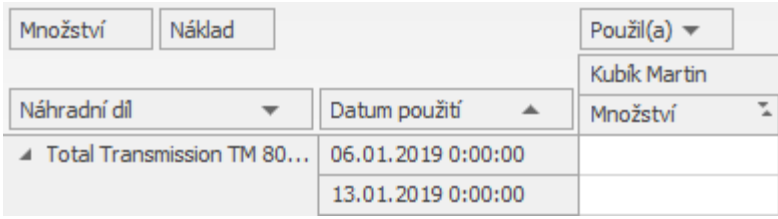

Dalším způsobem jak přesunout položku na jiné místo v rámci stejné oblasti, je použití nabídky kontextového menu.

- Klikněte pravým tlačítkem myši na záhlaví pole pro vyvolání [kontextového menu.](https://docs.elvacsolutions.eu/pages/viewpage.action?pageId=51839712)
- Vyberte požadovanou akci přes nabídku položky **Pořadí** (*Order*).

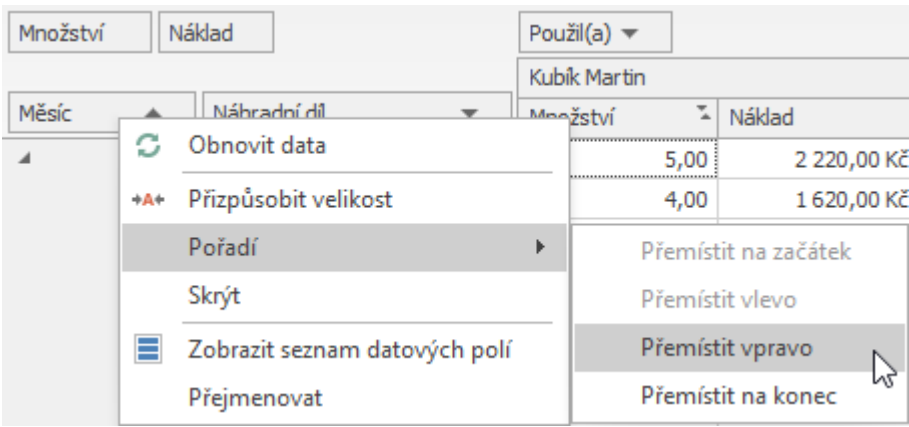